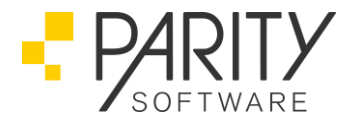

# PARITY Software GmbH

Umsatzsteuer Juli 2020 Leitfaden für die Umsatzsteuersenkung - UNTER VORBEHALT -

▪ Datum: 30.06.2020

**PARITY Software GmbH** Telefon: 07042 288024-0 VR-Bank Asperg-Markgröningen HRB 201900 Geschäftsführer:<br>
Max-Eyth-Straße 16 Telefax: 07042 288024-90 BIC: GENODES1AMT AG Stuttgart Jascha Graefingholt<br>
71735 Eberdingen-Hochd Max-Eyth-Straße 16 Telefax: 07042 288024-90 BIC: GENODES1AMT AG Stuttgart Jascha Graefingholt<br>71735 Eberdingen-Hochdorf E-Mail: info@parity-software.com IBAN:

Seite 1 von 27

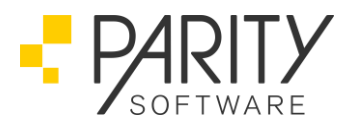

## Inhaltsverzeichnis

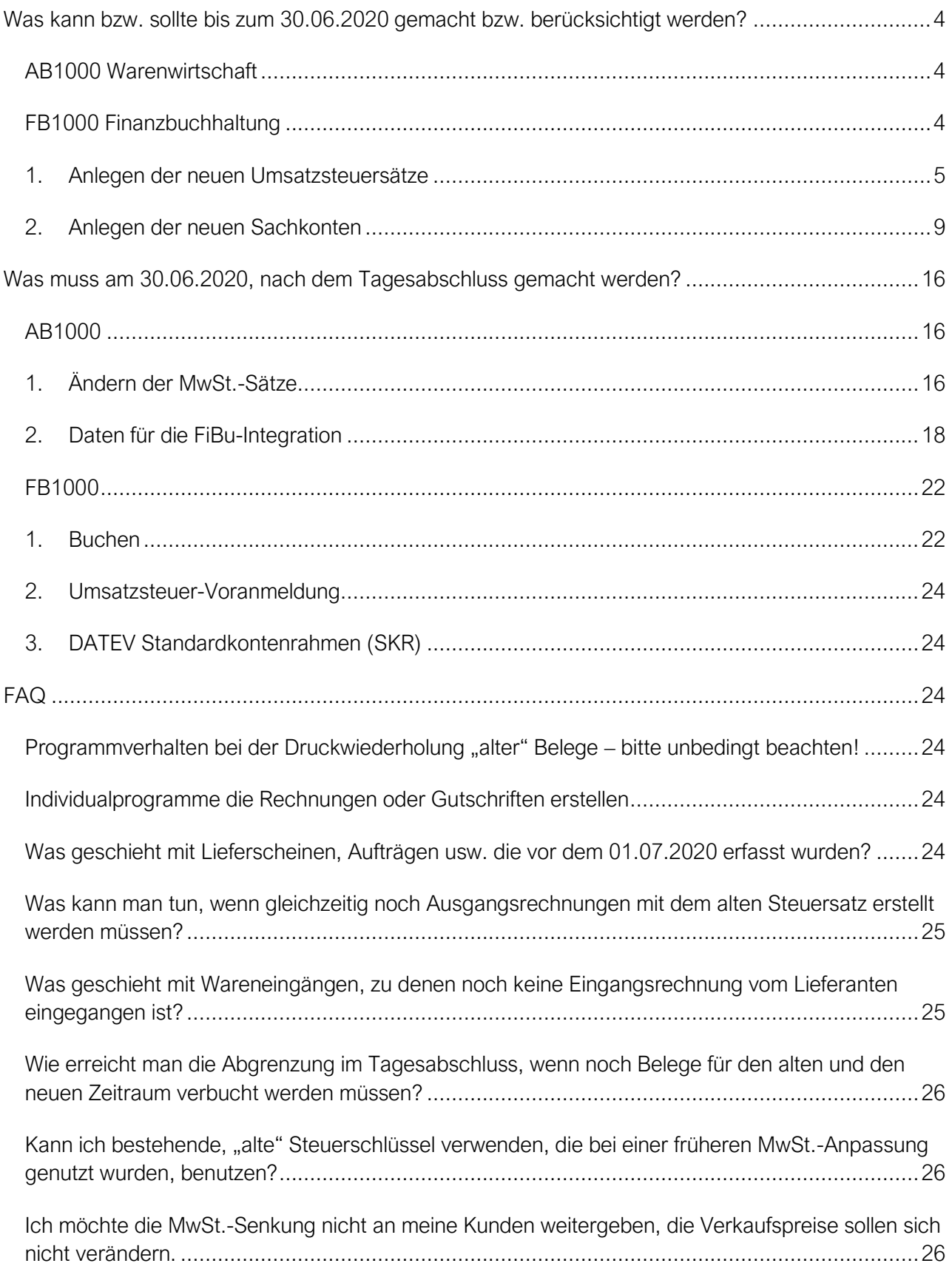

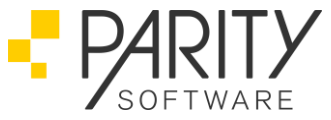

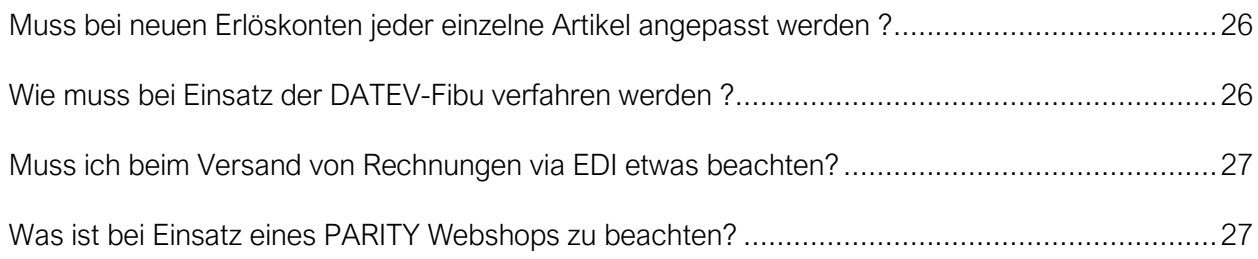

9 VR-Bank Asperg-Markgröningen HRB 201900 (Geschäftsführer: Telefon: 07042 288024-0 ver-Bank Asperg-Markgröningen HRB 201900 (Geschäftsführer: 7)<br>1997 - Telefax: 07042 288024-90 BIC: GENODES1AMT AG Stuttgart Jascha Graefin

Seite 3 von 27

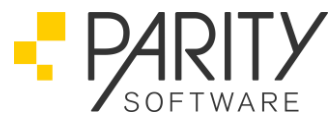

## <span id="page-3-0"></span>Was kann bzw. sollte bis zum 30.06.2020 gemacht bzw. berücksichtigt werden?

#### <span id="page-3-1"></span>AB1000 Warenwirtschaft

- alle Lieferscheine müssen fakturiert sein
- alle Wareneingänge müssen abgeschlossen und ggfs. fakturiert sein
- der Tagesabschluss muss zum 30.06.2020 durchgeführt werden

#### ACHTUNG:

Hierbei ist zu beachten, dass bei Einsatz der Kassenfaktura und/oder eines Shops, zwischen Tagesabschluss und Umstellung mit den zu dieser Zeit gültigen Steuersätzen gearbeitet wird.

#### <span id="page-3-2"></span>FB1000 Finanzbuchhaltung

#### HINWEIS:

Die Änderung des Steuersatzes muss vor der ersten Fakturation ab dem 01.07.2020 durchgeführt werden.

Bis zum 01.07.2020 müssen neue Umsatzsteuersätze und neue Sachkonten angelegt werden:

• Zwei neue Steuersätze 16% und 5% mit Gültigkeitsdatum ab 01.07.2020 in der Umsatzsteuertabelle.

Ab der Programmversion nach 5.x vom 11.06.2020, besteht die Möglichkeit, Umsatzsteuersätze zu kopieren.

• Sachkonten für die Buchungen/Buchungsübernahmen mit 16% und 5% Umsatzsteuer ab dem 01.07.2020.

Ab der Programmversion nach 5.x vom 11.06.2020, besteht die Möglichkeit, Sachkonten zu kopieren.

#### TIPP!

Machen Sie einen Screenshot, den Sie archivieren können, oder öffnen Sie das Programm in einem separaten Fenster nochmal und stellen Sie die bestehenden Daten, den neuen gegenüber. Das minimiert den Zeitaufwand.

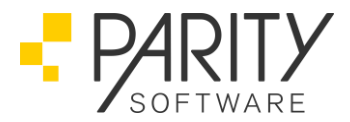

#### <span id="page-4-0"></span>1. Anlegen der neuen Umsatzsteuersätze

Wo?

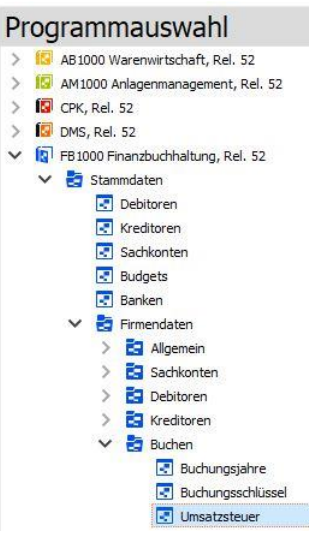

#### Beispiele:

• Vorher Umsatzsteuersätze 19/7%

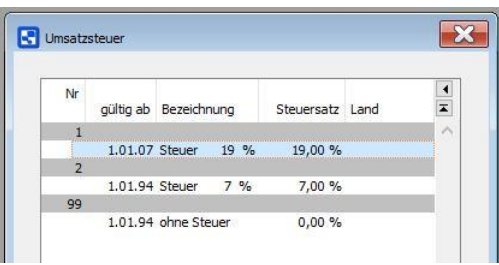

#### Achtung:

Löschen oder ändern Sie diese Umsatzsteuersätze nicht.

• Nachher mit Umsatzsteuersätzen 16/5%

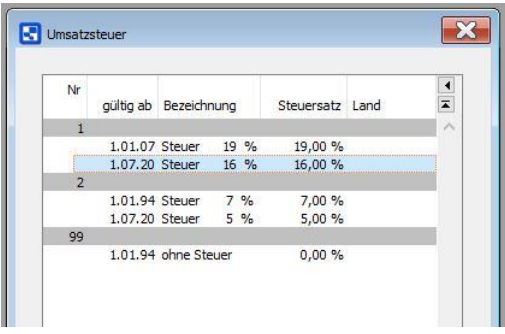

• Bisher bestehender Umsatzsteuersatz 19%

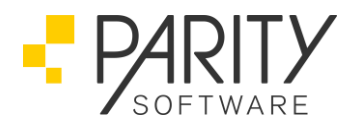

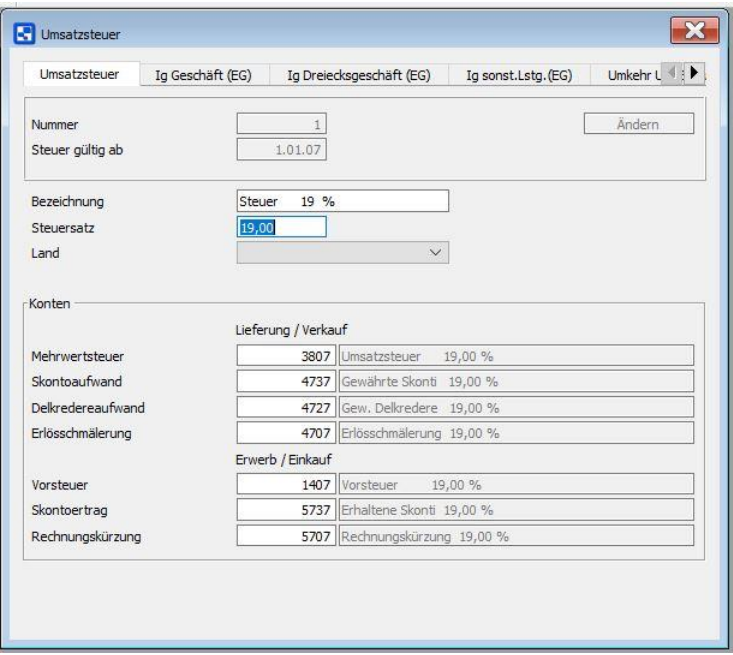

#### Achtung:

Löschen oder ändern Sie diesen Umsatzsteuersatz nicht.

• Neu anzulegender Umsatzsteuersatz 16%

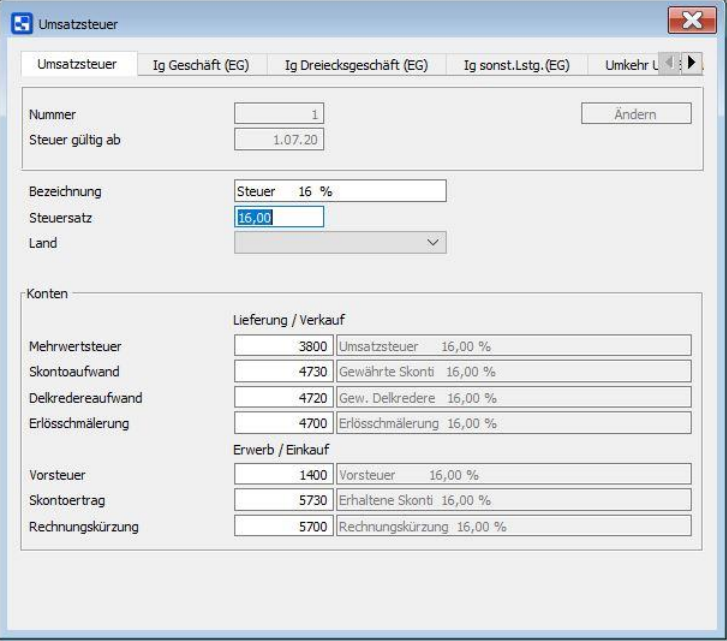

**PARITY Software GmbH** Telefon: 07042 288024-0 VR-Bank Asperg-Markgröningen HRB 201900 Geschäftsführer:<br>
Max-Eyth-Straße 16 Telefax: 07042 288024-90 BIC: GENODES1AMT AG Stuttgart Jascha Graefingholt<br>
71735 Eberdingen-Hochd Max-Eyth-Straße 16 Telefax: 07042 288024-90 BIC: GENODES1AMT AG Stuttgart Jascha Graefingholt<br>71735 Eberdingen-Hochdorf E-Mail: info@parity-software.com IBAN:

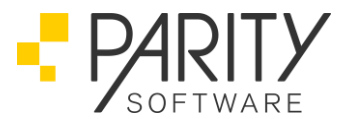

Achtung:

- Tragen Sie hier neue Sachkonten ein. Wenn die Sachkonten noch nicht angelegt sind, werden sie zunächst rot und ohne Bezeichnung angezeigt.
- Gehen Sie durch alle Karteireiter. Überall wo unter 19% ein Sachkonto steht, muss unter 16% ein neues Sachkonto stehen.

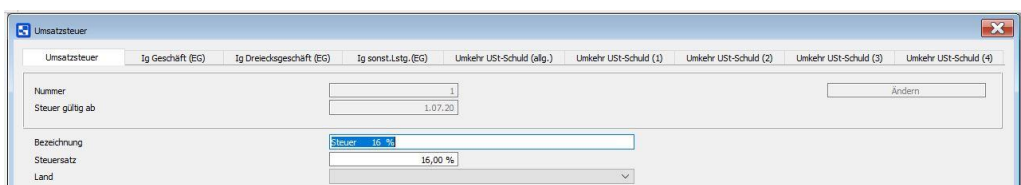

• Kopieren eines Umsatzsteuersatzes

Sie haben noch einen "alten" Umsatzteuersatz 16% (Nummer 1 / Steuer gültig ab 01.04.1998) installiert. Mit einem aktuellen Releasestand 5.x können Sie kopieren:

■ Nach (Kopie):

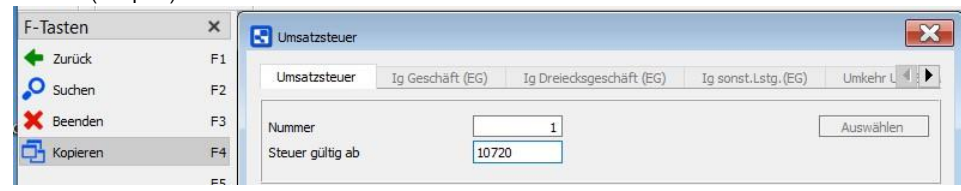

Geben Sie "Nummer 1, Steuer gültig ab 10720" ein und kopieren Sie mit "F4:Kopieren".

■ Von (Original):

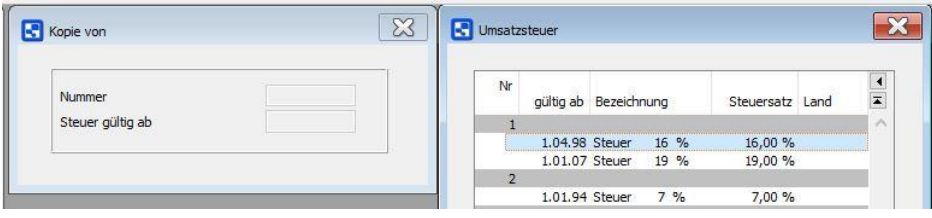

Geben Sie "Nummer 1, Steuer gültig ab 10498" ein oder wählen Sie aus und kopieren Sie mit "F6:Kopieren". Der neue Umsatzsteuersatz wird mit den eingetragenen Konten angelegt und Sie können ihn ändern.

Wenn Sie die eingetragenen Konten noch haben, dann können Sie sie auch wieder verwenden. Kontrollieren Sie die Einträge in diesen Konten (z.B. das Konto 4730 "Gewährte Skonti 16%"):

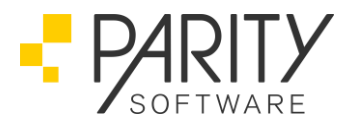

#### Programmauswahl > 13 AB1000 Warenwirtschaft, Rel. 52 > IS AM1000 Anlagenmanagement, Rel. 52  $\angle$  **13** CPK, Rel. 52  $\sum$  **13** DMS, Rel. 52  $\vee$  [3] FB1000 Finanzbuchhaltung, Rel. 52 v B Stammdaten  $\boxed{2}$  Debitoren Kreditoren Sachkonten

Bisheriges Konto Gewährte Skonti 16%

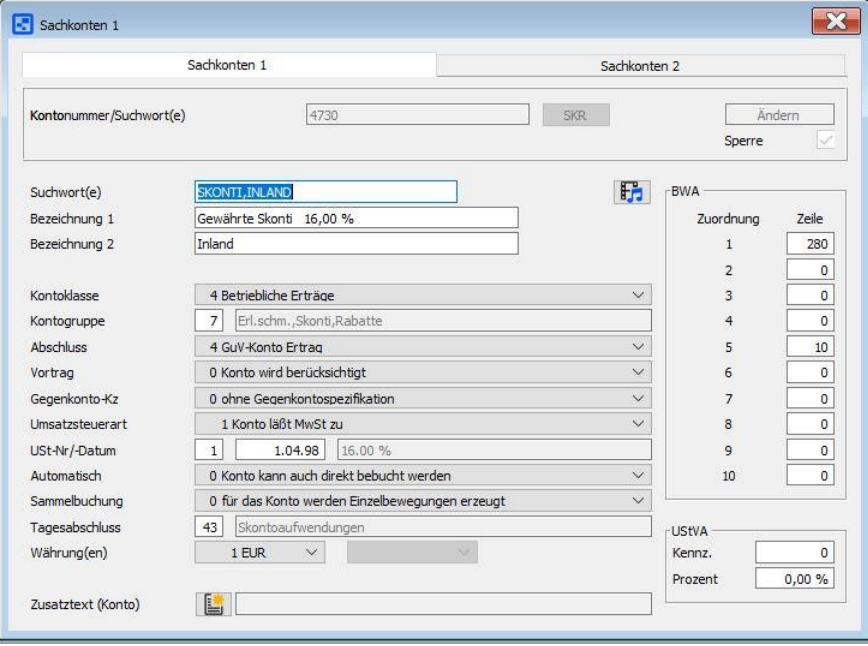

#### Achtung:

- **E** Sperre: Ist das Konto vorläufig gelöscht (gesperrt)? Ja: Heben Sie die Sperre mit "F4:Weitere Funktionen ... Aktivieren" auf!
- **E** USt-Nr/-Datum: Zeigt das Konto auf eine falsche Umsatzsteuer (falsche Nummer, falsches Datum)?

Ja: Stellen Sie "Nummer 1, Steuer gültig ab 01.07.2020" ein!

■ UStVA-Kennz./Prozent: Sind "Kennz. 35, Prozent 16%" eingestellt? Nein: Stellen Sie das ein!

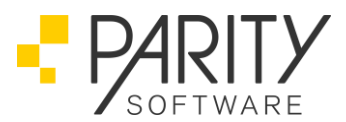

■ Geändertes Konto Gewährte Skonti 16%

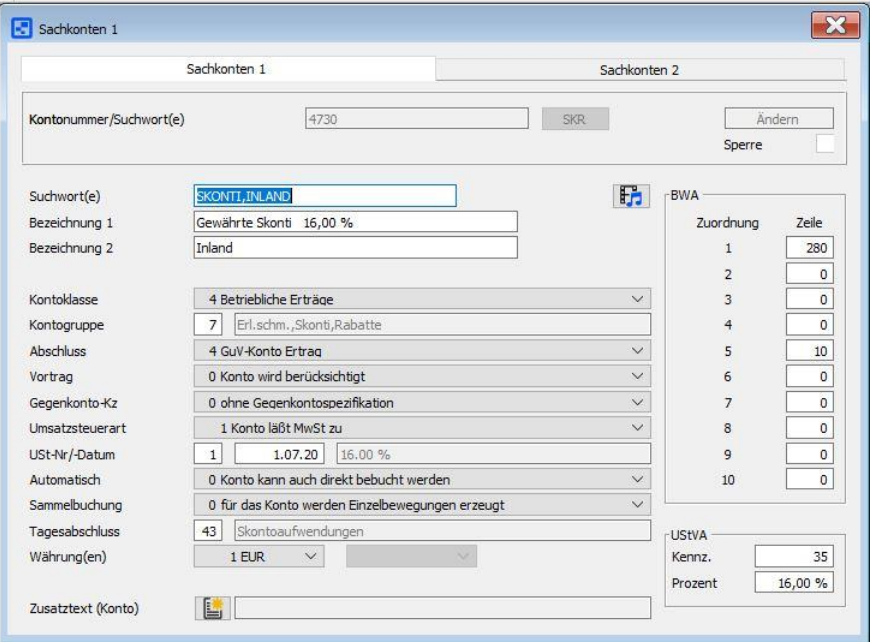

#### <span id="page-8-0"></span>2. Anlegen der neuen Sachkonten

Zu den neuen Konten gehören nicht nur die Konten die indirekt bebucht werden (Automatikkonten z.B. aus der Umsatzsteuertabelle), vielmehr auch direkt zu bebuchende Konten, wie z.B. Erlös-, Wareneinkaufs-, Rabatt-, Bonuskonten, usw.

Bei Integration mit AB1000 muss der Kontenplan auch mit den dort neu einzutragenden neuen umsatzsteuerrelevanten Konten (16/5%) abgestimmt sein.

Ein Hinweis auf den maßgeblichen Steuersatz in den Bezeichnungen der neuen (16/5 %) sowie bestehenden (19/7%) Konten ist stets hilfreich.

#### Umsatzsteuer-Voranmeldung

Für die Anbindung der neuen Sachkonten an die Umsatzsteuer-Voranmeldung gilt folgendes:

• Umsatz-Konten

Die Umsätze zu den neuen Steuersätzen (16/5%) werden (gesammelt) in den Kennzahlen für Umsätze zu anderen Steuersätzen eingetragen. Da sind für die neuen Umsatz-Konten (16/5%) folgende Kennzahlen und ggf. Prozentsätze:

1. Steuerpflichtige Umsätze zu anderen Steuersätzen UStVA-Kz: 35 UStVA-% : 16,00/5,00

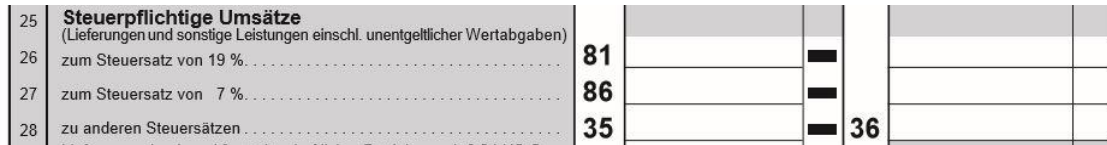

**PARITY Software GmbH** Telefon: 07042 288024-0 VR-Bank Asperg-Markgröningen HRB 201900 Geschäftsführer:<br>Max-Eyth-Straße 16 Telefax: 07042 288024-90 BIC: GENODES1AMT AG Stuttgart and Jascha Graefingholt Max-Eyth-Straße 16 Telefax: 07042 288024-90 BIC: GENODES1AMT AG Stuttgart AG Stuttgart Descha Graefinghold Cri<br>Max-Eyth-Straße 16 Telefax: 07042 288024-90 BIC: GENODES1AMT AG Stuttgart AG Stuttgart Jascha Graefingholt Cri<br> 71735 Eberdingen-Hochdorf E-Mail: info@parity-software.com IBAN: St.-Nr. 71344/00043<br>Germany St.-Nr. 71344/00043 (www.parity-software.com DE 19 6046 2808 0072 4400 07 USt-ID: DE146197153

DE 19 6046 2808 0072 4400 07

Seite 9 von 27

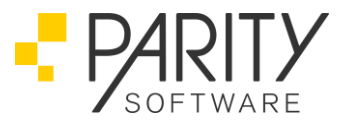

- 2. Steuerpflichtige innergemeinschaftliche Erwerbe zu anderen Steuersätzen UStVA-Kz: 95 UStVA-% : 16,00/5,00
- 3. Steuerpflichtige innergemeinschaftliche Erwerbe neuer Fahrzeuge von Lieferern ohne USt-IdNr. zum allgemeinen Steuersatz UStVA-Kz: 94 UStVA-% : 16,00/5,00
- Vorsteuer-Konten

Die neuen Vorsteuer-Konten (16/5%) müssen genauso der Umsatzsteuer-Voranmeldung zugeordnet werden wie die bestehenden Vorsteuer-Konten (19/7%, usw.):

UStVA-Kz: 66 oder 61oder 59

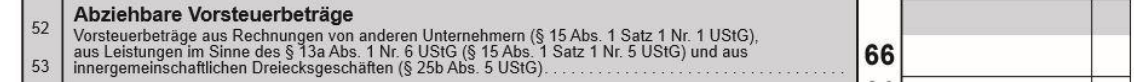

#### Betriebswirtschaftliche Auswertungen

Ggf. ist die Anbindung der Sachkonten an Betriebswirtschaftliche Auswertungen je nach Vorgehensweise in den Sachkonten selbst (Sachkonto referenziert BWA) oder in den Betriebswirtschaftlichen Auswertungen (BWA referenziert Sachkonto) einzurichten.

#### Welche Sachkonten - Tipp:

Zu welchen Sachkonten (19/7%) braucht man jetzt neue Sachkonten (16/5%)?

Dazu kann man eine Umsatzsteuer-Legende erstellen und die maßgeblichen Kennzahlen betrachten.

Wo?

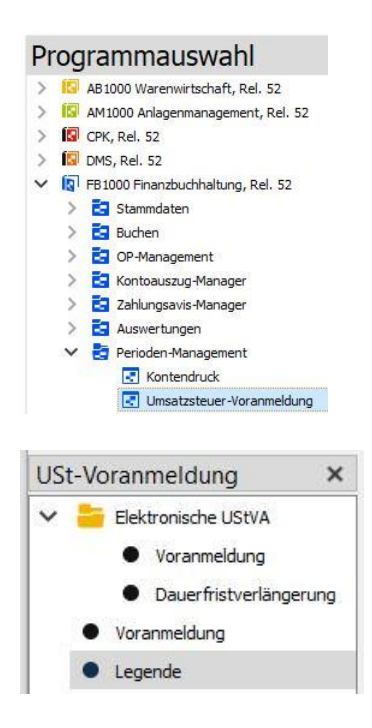

**PARITY Software GmbH** Telefon: 07042 288024-0 VR-Bank Asperg-Markgröningen HRB 201900 Geschäftsführer:<br>Max-Eyth-Straße 16 Telefax: 07042 288024-90 BIC: GENODES1AMT AG Stuttgart Jascha Graefingholt Max-Eyth-Straße 16 Telefax: 07042 288024-90 BIC: GENODES1AMT AG Stuttgart AG Stuttgart Descha Graefinghold Cra<br>71735 Eberdingen-Hochdorf E-Mail: info@parity-software.com IBAN: St.-Nr. 71344/00043 Kurt Keller 71735 Eberdingen-Hochdorf E-Mail: info@parity-software.com IBAN: St.-Nr. 71344/00043<br>Germany St.-Nr. 71344/00043 (www.parity-software.com DE 19 6046 2808 0072 4400 07 USt-ID: DE146197153

DE 19 6046 2808 0072 4400 07

Seite 10 von 27

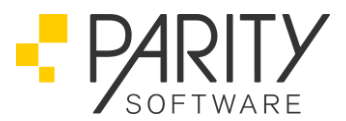

Beispiel:

```
FIRMA : 1 FILIALE : ----
                           UMSATZSTEUER-LEGENDE
                                                    DATUM : 19.06.2020
PARITY Software GmbH
                                                    SEITE :
                                                                 Q<sub>1</sub>UStVA-Kz. SACHKONTEN (UStVA-%)
        1400 1401 1407 1410 1411 1412 1413 1414
  66
        4401 4447 4527 4637 4707 4727 4737 4777
  81
  86
        4300 4441 4521 4631 4701 4721 4731 4771
 166
        5300 (7,00) 5400 (16,00) 5401 (19,00) 5430 (5,00) 5431 (8,00)
        5432 (8,50) 5700 (16,00) 5701 (7,00) 5707 (19,00) 5730 (16,00)
        5731 (7,00) 5737 (19,00)
 181
        3807
 186
        3801
```
Nach Einrichtung der neuen Sachkonten:

- Zu den Umsatzkonten unter Kennzahl 81 muss es dann jeweils ein neues Konto unter Kennzahl 35 mit der Angabe "(16,00)" geben.
- Zu den Umsatzkonten unter Kennzahl 86 muss es dann jeweils ein neues Konto unter Kennzahl 35 mit der Angabe "(5,00)" geben.
- Zu den Mehrwertsteuerkonten unter den Kennzahlen 181 und 186 muss es unter Kennzahl 135 jeweils ein neues Konto geben. Ohne Prozentangabe (Steuerkonto).
- Zu den Vorsteuerkonten mit 19% und 7% (das muss man wissen oder recherchieren) unter der Kennzahl 66 muss es unter der Kennzahl 66 jeweils ein neues Konto mit 16 % bzw. 5 % geben. Ohne Prozentangabe (Steuerkonto).
- Zu den Umsatzkonten mit den Angaben "(19,00)" und "(7,00)" unter Kennzahl 166 muss es unter der Kennzahl 166 jeweils ein neues Konto mit der Angabe "(16,00)" bzw. "(5,00)" geben.

#### HINWEIS:

Da es im Aufwand (Vorsteuer) - hier Kz. 166 – (zu) viele Konten, wie Einkauf, Kosten (Kfz-Kosten, Raumkosten, Mieten, Bürobedarf, usw.), gibt, sollte man in Erwägung ziehen, die Konten, die bisher mit 19/7 % gebucht wurden, dann auch mit 16/5 % zu buchen. Für die Umsatzsteuer-Voranmeldung stellt das kein Problem dar, da in diesem Bereich nicht nach Steuersätzen unterschieden wird. Dabei muss man dann allerdings in Kauf nehmen, dass die Umsatzsteuer-Verprobung in diesem Bereich unstimmig werden kann (z.B. wegen Buchungen mit 19/7 % nach dem 30.06.2020).

Man kann dazu in den bestehenden Konten folgendes ändern:

- Bezeichnungen, falls Sie eine Prozentangabe enthalten: z.B. "19 %" -> "19/16 %"
- USt-Datum, falls ein Datum angegeben ist: z.B. Nr. 1 "1.01.07 (19,00 %)" -> "0.00.00 (variabel)"
- UStVA-Prozent, vorübergehend (für UStVA's im 2. Halbjahr 2020): z.B. Kennz. 166 "19,00 %" -> "16,00 %"

**PARITY Software GmbH** Telefon: 07042 288024-0 VR-Bank Asperg-Markgröningen HRB 201900 Geschäftsführer:<br>Max-Eyth-Straße 16 Telefax: 07042 288024-90 BIC: GENODES1AMT AG Stuttgart and Jascha Graefingholt Max-Eyth-Straße 16 Telefax: 07042 288024-90 BIC: GENODES1AMT AG Stuttgart Jascha Graefingholt 71735 Eberdingen-Hochdorf E-Mail: info@parity-software.com IBAN: St.-Nr. 71344/00043<br>Germany St.-Nr. 71344/00043 (www.parity-software.com DE 19 6046 2808 0072 4400 07 USt-ID: DE146197153 DE 19 6046 2808 0072 4400 07

Seite 11 von 27

#### Neue Sachkonten

Wo?

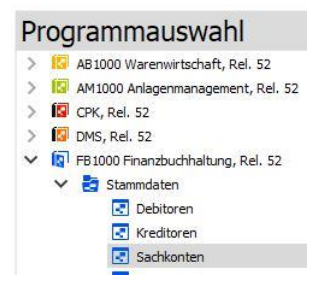

#### Beispiele:

• Bereits vorhandenes Erlöskonto 19%

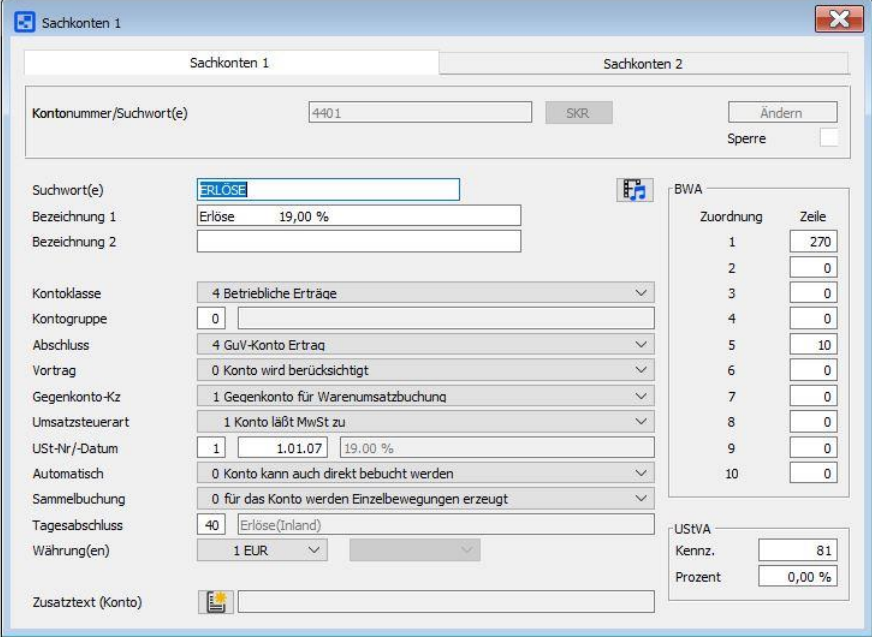

Hier ist der Prozentsatz für die UStVA nicht explizit angegeben, weil unter Kennzeichen 81 obligatorisch 19% gerechnet werden.

**PARITY Software GmbH** Telefon: 07042 288024-0 VR-Bank Asperg-Markgröningen HRB 201900 Geschäftsführer:<br>
Max-Eyth-Straße 16 Telefax: 07042 288024-90 BIC: GENODES1AMT AG Stuttgart Jascha Graefingholt<br>
71735 Eberdingen-Hochd Max-Eyth-Straße 16 Telefax: 07042 288024-90 BIC: GENODES1AMT AG Stuttgart Jascha Graefingholt<br>71735 Eberdingen-Hochdorf E-Mail: info@parity-software.com IBAN:

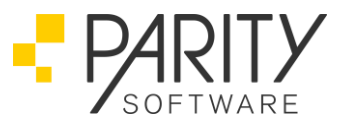

• Neu anzulegendes Erlöskonto 16%

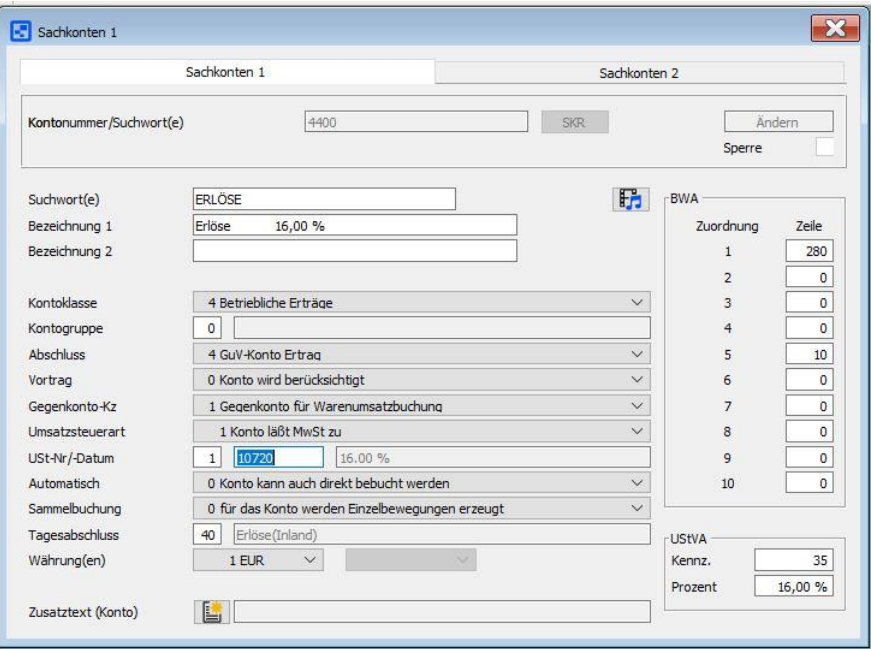

Auf folgende Einträge ist zu achten:

- "USt-Nr/-Datum" (auch Datum: 0.00.00 (variabel) z.B. bei Aufwandskonten)
- "UStVA"
	- "Kennz."
	- "Prozent"

Hier muss der Prozentsatz für die UStVA explizit angegeben werden, weil unter Kennzeichen 35 unterschiedliche Steuersätze möglich sind.

• Bereits vorhandenes Steuerkonto 19%

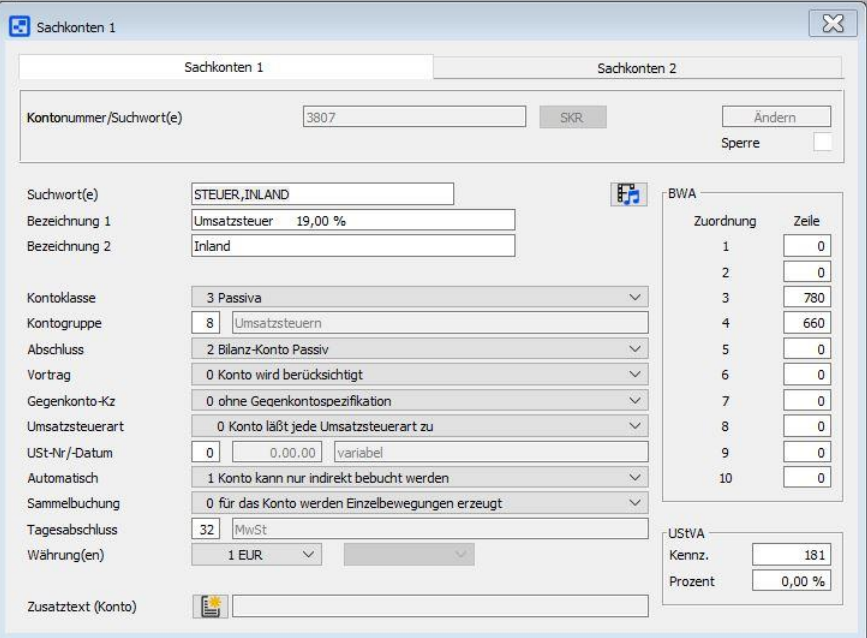

Das Steuerkonto gehört zum Kennzeichen 81 der UStVA. Weil es nur zur Verprobung herangezogen wird, hat es hier das Kennzeichen 181 (100 + 81).

**PARITY Software GmbH** Telefon: 07042 288024-0 VR-Bank Asperg-Markgröningen HRB 201900 Geschäftsführer:<br>
Max-Eyth-Straße 16 Telefax: 07042 288024-90 BIC: GENODES1AMT AG Stuttgart Jascha Graefingholt<br>
71735 Eberdingen-Hochd Max-Eyth-Straße 16 Telefax: 07042 288024-90 BIC: GENODES1AMT AG Stuttgart Jascha Graefingholto Telefax: 07042 288024-90 BIC: GENODES1AMT AG Stuttgart Jascha Graefingholto Telefax: 07042 288024-90 BIC: GENODES1AMT St.-Nr. 7 71735 Eberdingen-Hochdorf E-Mail: info@parity-software.com IBAN: St.-Nr. 71344/00043 Kurt Keller Germany www.parity-software.com DE 19 6046 2808 0072 4400 07 USt-ID: DE146197153

Seite 13 von 27

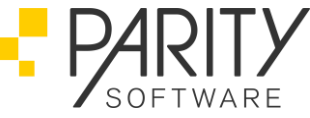

Hier ist kein Prozentsatz anzugeben, weil aus der Steuer keine Steuer gerechnet wird.

Neu anzulegendes Steuerkonto 16%

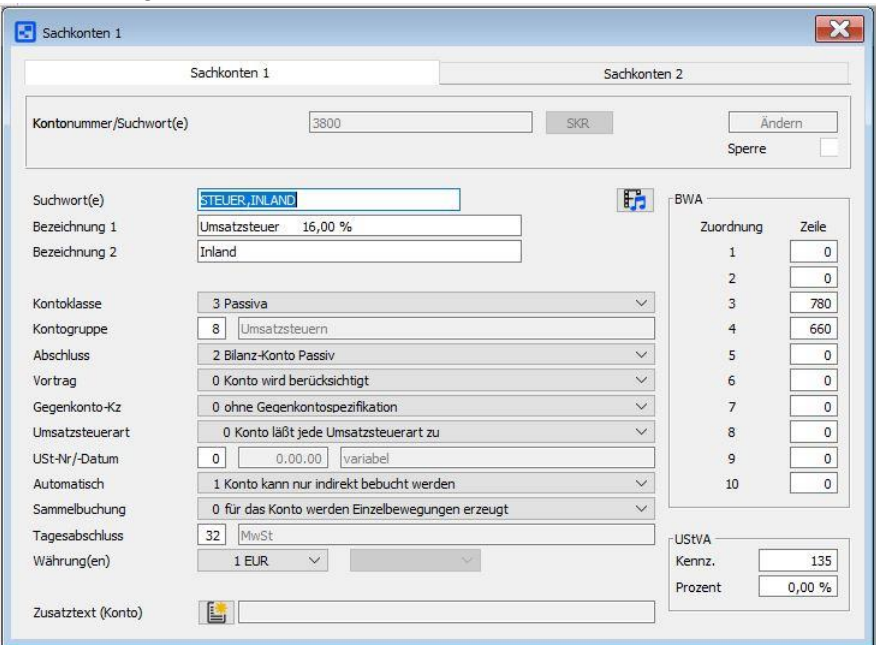

Achtung: Auf folgende Einträge ist zu achten:

- "UStVA"
	- "Kennz."
	- "Prozent"

Das Steuerkonto gehört zum Kennzeichen 35 der UStVA. Weil es nur zur Verprobung herangezogen wird, hat es hier das Kennzeichen 135 (100 + 35).

Hier ist kein Prozentsatz anzugeben, weil aus der Steuer keine Steuer gerechnet wird.

• Kopieren eines Sachkontos

Mit einem aktuellen Releasestand 5.x können Sie ein bestehendes Sachkonto (z.B. Erlöse 19%) in ein neues Sachkonto (z.B. Erlöse 16%) kopieren:

Nach (Kopie):

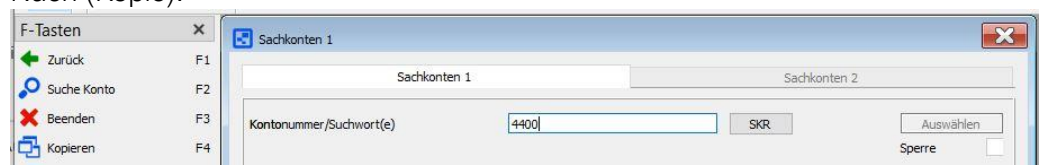

Geben Sie die Nummer des neuen Sachkontos an und kopieren Sie mit "F4:Kopieren".

■ Von (Original):

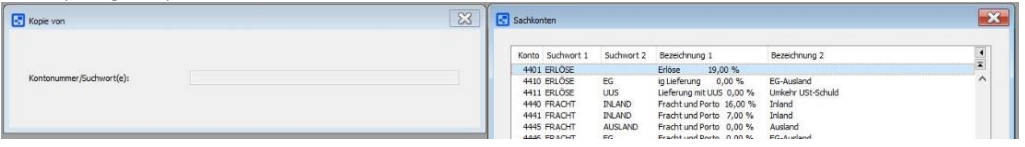

**PARITY Software GmbH** Telefon: 07042 288024-0 VR-Bank Asperg-Markgröningen HRB 201900 Geschäftsführer:<br>Max-Eyth-Straße 16 Telefax: 07042 288024-90 BIC: GENODES1AMT AG Stuttgart Jascha Graefingholt<br>71735 Eberdingen-Hochdor Max-Eyth-Straße 16 Telefax: 07042 288024-90 BIC: GENODES1AMT AG Stuttgart AG Stuttgart Jascha Graefinghold Gra<br>71735 Eberdingen-Hochdorf E-Mail: info@parity-software.com IBAN: St.-Nr. 71344/00043 Kurt Keller 71735 Eberdingen-Hochdorf E-Mail: info@parity-software.com IBAN: St.-Nr. 71344/00043 Kurt Keller Germany www.parity-software.com DE 19 6046 2808 0072 4400 07 USt-ID: DE146197153

Seite 14 von 27

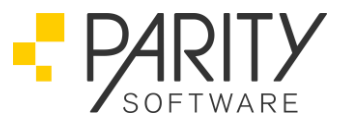

Geben Sie die Nummer des bestehenden Sachkontos an oder wählen Sie aus und kopieren Sie mit "F6:Kopieren".

Das neue Sachkonto wird mit den Daten des bestehenden Sachkontos angelegt und Sie können die Daten anpassen.

Auf folgende Einträge ist zu achten:

- "Bezeichnung 1" und/oder "Bezeichnung 2"
- "USt-Nr/-Datum" (auch Datum: 0.00.00 (variabel) z.B. bei Aufwandskonten)
- "UStVA"
	- "Kennz."
	- "Prozent"

**PARITY Software GmbH** Telefon: 07042 288024-0 VR-Bank Asperg-Markgröningen HRB 201900 Geschäftsführer:<br>
Max-Eyth-Straße 16 Telefax: 07042 288024-90 BIC: GENODES1AMT AG Stuttgart Jascha Graefingholt<br>
71735 Eberdingen-Hochd Max-Eyth-Straße 16 Telefax: 07042 288024-90 BIC: GENODES1AMT AG Stuttgart AG Stuttgart Jascha Graefinghold Gra<br>71735 Eberdingen-Hochdorf E-Mail: info@parity-software.com IBAN: St.-Nr. 71344/00043 Kurt Keller 71735 Eberdingen-Hochdorf E-Mail: info@parity-software.com IBAN: St.-Nr. 71344/00043 Kurt Keller Germany www.parity-software.com DE 19 6046 2808 0072 4400 07 USt-ID: DE146197153

Seite 15 von 27

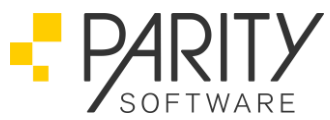

## <span id="page-15-0"></span>Was muss am 30.06.2020, nach dem Tagesabschluss gemacht werden?

### <span id="page-15-1"></span>AB1000

Wir empfehlen für den vorübergehenden Zeitraum von Juli bis Dezember 2020 die MwSt-Sätze 16/5% und 19/7% zu hinterlegen.

#### <span id="page-15-2"></span>1. Ändern der MwSt.-Sätze

Ersetzen Sie die verwendeten Steuersätze 19/7% (Inland-Steuersätze) durch 16/5%.

Legen Sie neue MwSt-Sätze mit 19/7% in die MwSt.Kz. 3 und 4 an.

Damit besteht die Möglichkeit bei neuen Belegen, die mit dem "alten" Steuersatz fakturiert oder gutgeschrieben werden sollen, direkt in den Belegdaten den Steuersatz einzutragen, da dies standardmäßig vom Programm unterstützt wird.

Im Standard sind in diesem Feld nur die Werte I, A, 3, 4 zugelassen. Wenn bereits mit den Schlüsseln 3 und 4 gearbeitet wird und andere Schlüssel benötigt werden ist das im Rahmen eines Customizing möglich.

Bei den betroffenen Artikeln, die in der temporären Phase der MwSt.Senkung zu den normalen MwSt.- Steuersätzen 19/7 % zu stornieren sind, muss man zuvor im Artikelstamm bei Gruppe 3 (19%) bzw. Gruppe 4 (5%) das passende Erlös-Sachkonto 19% bzw. 7% hinterlegen.

#### ACHTUNG:

Bei solchen Fibu-Belegbuchungen mit Steuer-Kz-3 und 4 darf man dann keine Artikel-Positionen mit verschiedenen MwSt-Sätze verarbeiten. Die Artikelpositionen müssen entweder alle mit 19% MwSt. oder mit 7% MwSt. pro Beleg gebucht werden.

#### HINWEIS:

Bei Einsatz der DATEV-FiBu ist auf der lfd. Nr. 3 der volle Steuersatz hinterlegt, dies muss weiterhin so bleiben!

**PARITY Software GmbH** Telefon: 07042 288024-0 VR-Bank Asperg-Markgröningen HRB 201900 Geschäftsführer: Max-Eyth-Straße 16 Telefax: 07042 288024-90 BIC: GENODES1AMT AG Stuttgart Jascha Graefingholt 71735 Eberdingen-Hochdorf E-Mail: info@parity-software.com IBAN: St.-Nr. 71344/00043<br>Germany St.-Nr. 71344/00043 (www.parity-software.com DE 19 6046 2808 0072 4400 07 USt-ID: DE146197153

DE 19 6046 2808 0072 4400 07

Seite 16 von 27

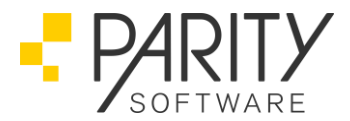

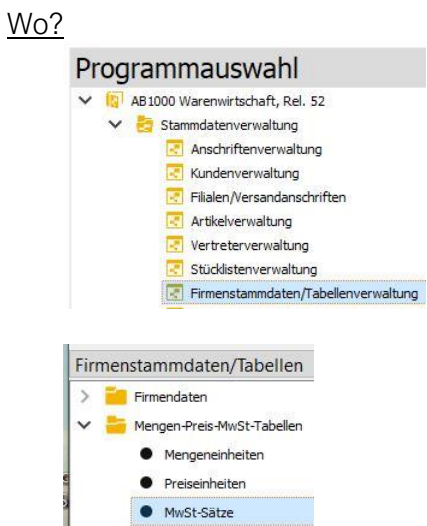

Beispiel:

• Vorher Mehrwertsteuersätze 19/7%

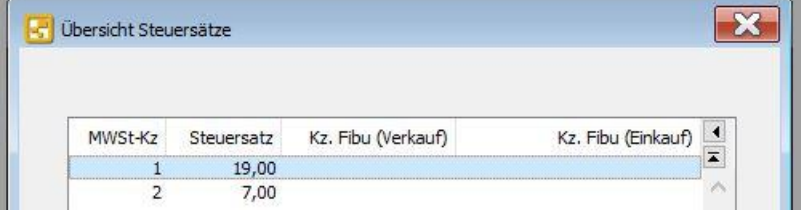

• Nachher Mehrwertsteuersätze 16/5%

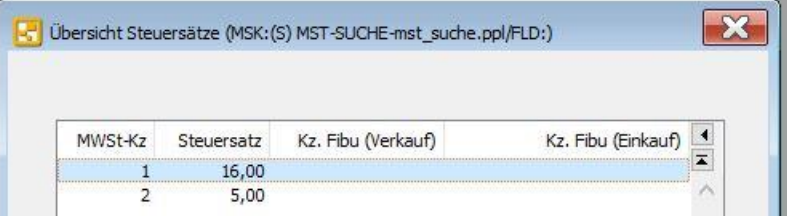

**PARITY Software GmbH** Telefon: 07042 288024-0 VR-Bank Asperg-Markgröningen HRB 201900 Geschäftsführer:<br>
Max-Eyth-Straße 16 Telefax: 07042 288024-90 BIC: GENODES1AMT AG Stuttgart Jascha Graefingholt<br>
71735 Eberdingen-Hochd Max-Eyth-Straße 16 Telefax: 07042 288024-90 BIC: GENODES1AMT AG Stuttgart Jascha Graefingholt<br>71735 Eberdingen-Hochdorf E-Mail: info@parity-software.com IBAN:

Seite 17 von 27

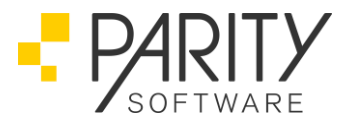

#### <span id="page-17-0"></span>2. Daten für die FiBu-Integration

In den "Daten für die FIBU-Integration" müssen anstelle der Konten für 19% die Konten für 16% und anstelle der Konten für 7% die Konten für 5% eingetragen werden. Folgende Tabellen sind betroffen:

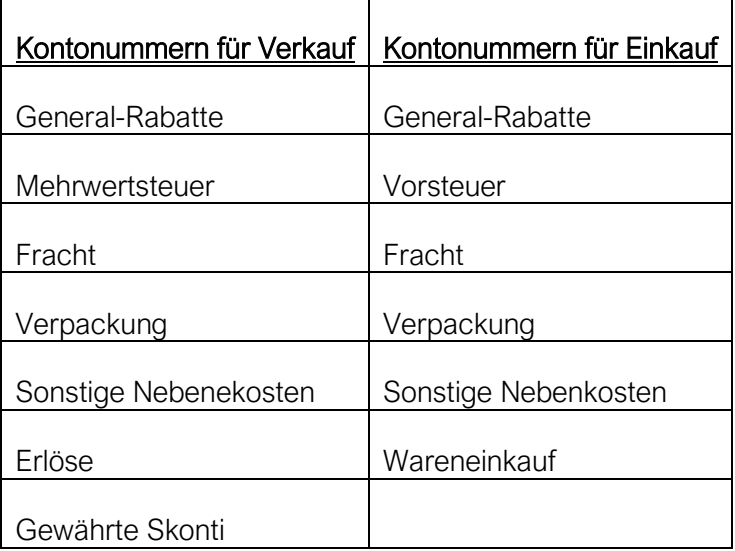

#### Wo?

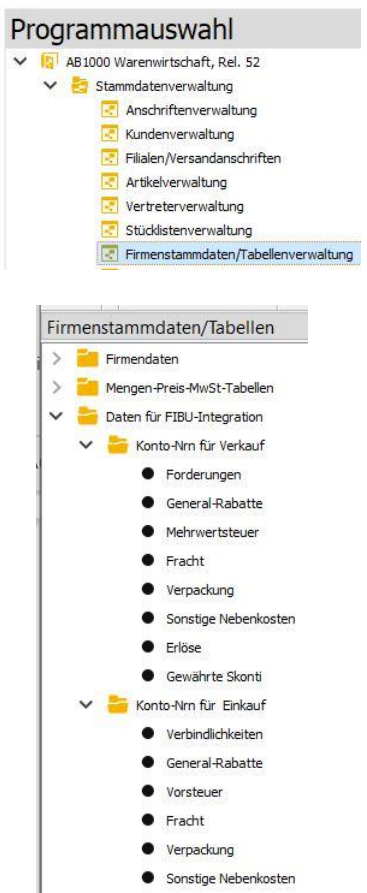

Max-Eyth-Straße 16 Telefax: 07042 288024-90 BIC: GENODES1AMT AG Stuttgart AG Stuttgart Jascha Graefinghold Gra<br>71735 Eberdingen-Hochdorf E-Mail: info@parity-software.com IBAN: St.-Nr. 71344/00043 Kurt Keller 71735 Eberdingen-Hochdorf E-Mail: info@parity-software.com IBAN: St.-Nr. 71344/00043 Kurt Keller Germany www.parity-software.com DE 19 6046 2808 0072 4400 07 USt-ID: DE146197153

**PARITY Software GmbH** Telefon: 07042 288024-0 VR-Bank Asperg-Markgröningen HRB 201900 Geschäftsführer:<br>
Max-Eyth-Straße 16 Telefax: 07042 288024-90 BIC: GENODES1AMT AG Stuttgart Jascha Graefingholt<br>
71735 Eberdingen-Hochd

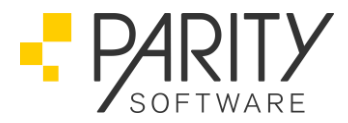

#### Beispiele:

• Mehrwertsteuer-Konten 19/7%

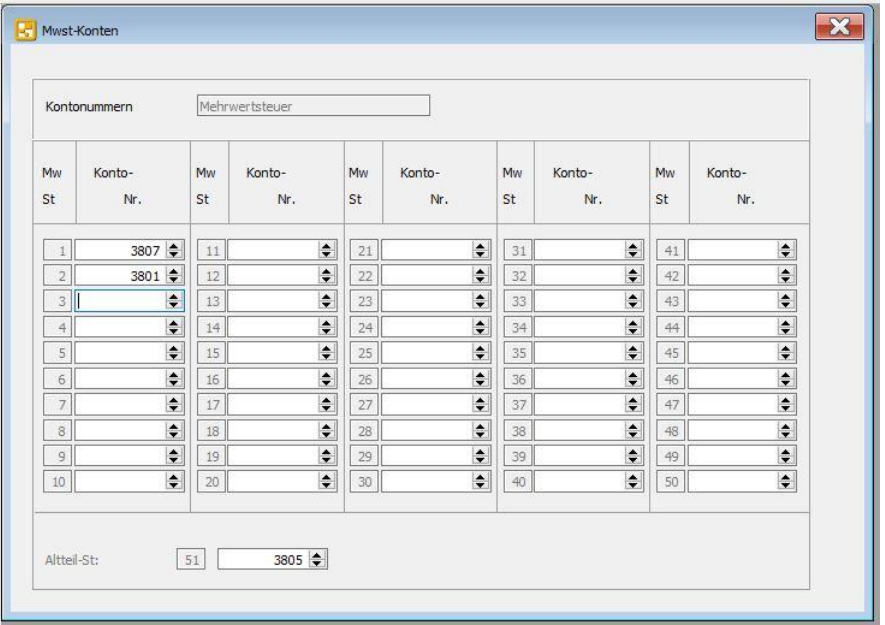

#### • Mehrwertsteuer-Konten 16/5%

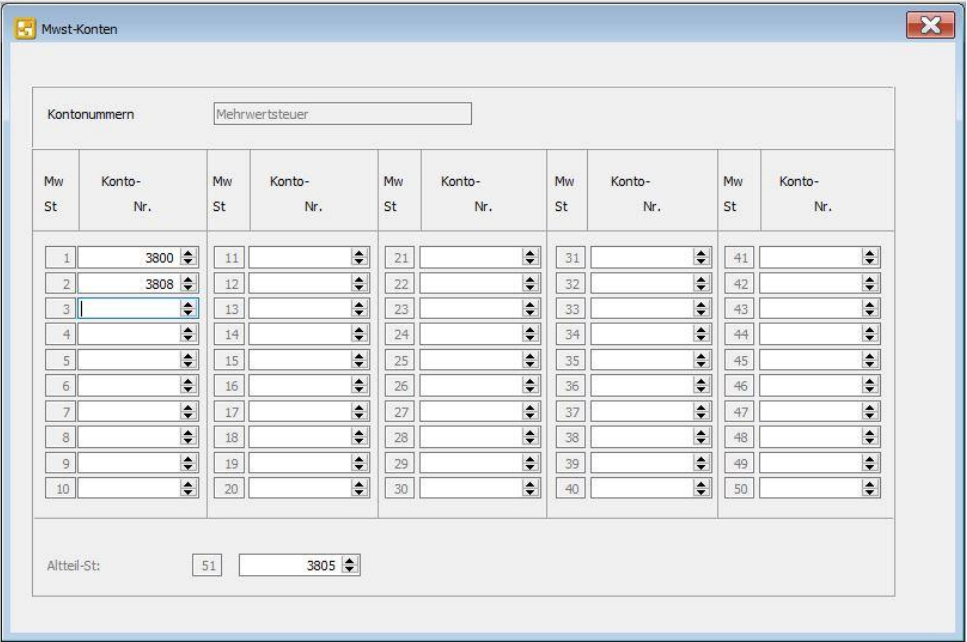

**PARITY Software GmbH** Telefon: 07042 288024-0 VR-Bank Asperg-Markgröningen HRB 201900 Geschäftsführer:<br>
Max-Eyth-Straße 16 Telefax: 07042 288024-90 BIC: GENODES1AMT AG Stuttgart Jascha Graefingholt<br>
71735 Eberdingen-Hochd Max-Eyth-Straße 16 Telefax: 07042 288024-90 BIC: GENODES1AMT AG Stuttgart Jascha Graefingholt<br>71735 Eberdingen-Hochdorf E-Mail: info@parity-software.com IBAN:

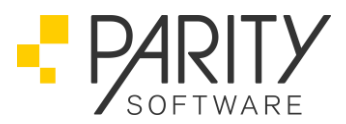

#### • Erlöskonten 19/7%

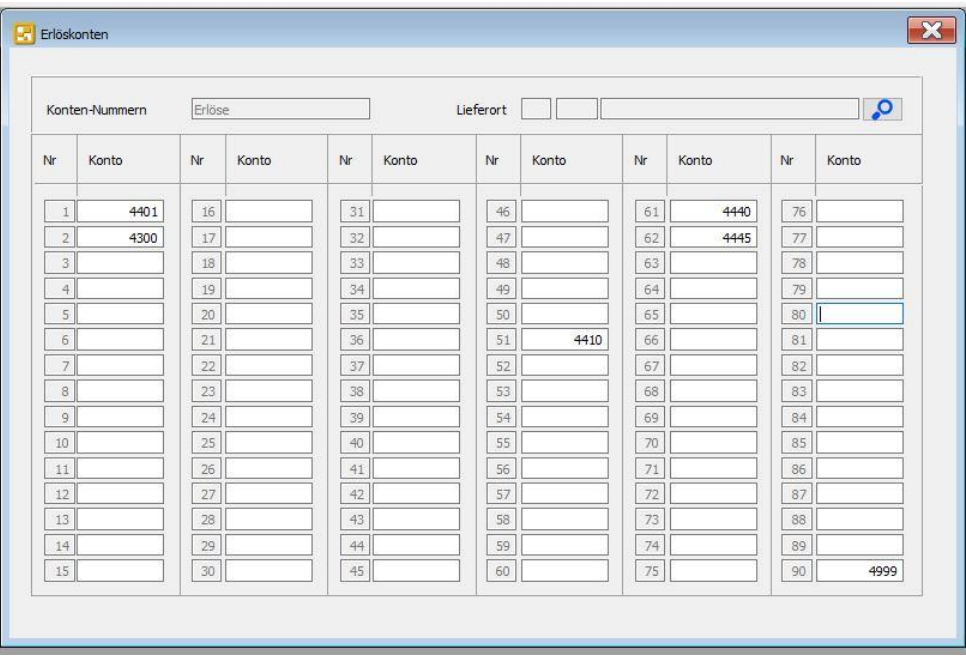

#### • Erlöskonten 16/5%

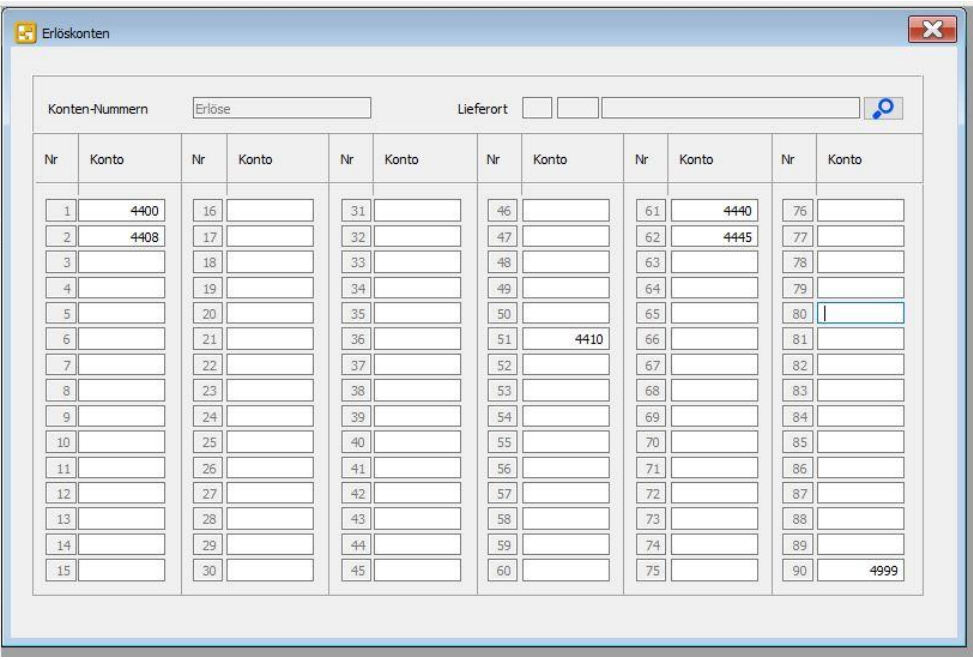

#### Achtung:

- In den Konten für den Verkauf (Erlöskonten, usw.): Die Konten für andere Steuersätze (auch Ausland (0%)), für steuerfreie innergemeinschaftliche Geschäfte (hier z.B. Nr. 51) und für steuerfreie Umkehr der Umsatzsteuerschuld (hier z.B. Nr. 61 und 62) sind nicht zu ändern.
- In den Konten für den Einkauf (Wareneinkaufskonten, usw.): Die Konten für andere Steuersätze sind nicht zu ändern.

**PARITY Software GmbH** Telefon: 07042 288024-0 VR-Bank Asperg-Markgröningen HRB 201900 Geschäftsführer:<br>
Max-Eyth-Straße 16 Telefax: 07042 288024-90 BIC: GENODES1AMT AG Stuttgart Jascha Graefingholt<br>
71735 Eberdingen-Hochd Max-Eyth-Straße 16 Telefax: 07042 288024-90 BIC: GENODES1AMT AG Stuttgart Jascha Graefingholto Telefax: 07042 288024-90 BIC: GENODES1AMT AG Stuttgart Jascha Graefingholto Telefax: 07042 288024-90 BIC: GENODES1AMT St.-Nr. 7 71735 Eberdingen-Hochdorf E-Mail: info@parity-software.com IBAN: St.-Nr. 71344/00043 Kurt Keller Germany www.parity-software.com DE 19 6046 2808 0072 4400 07 USt-ID: DE146197153

Seite 20 von 27

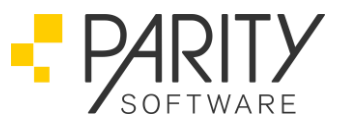

Die Konten für steuerpflichtige innergemeinschaftliche Erwerbe und für steuerpflichtige Umkehr der Umsatzsteuerschuld müssen nur dann geändert werden, wenn man hier trennen will. Zum Beispiel für die Verprobung der Umsatzsteuer-Voranmeldung. Werden in der FiBu für diesen Zweck Verrechnungskonten (Erwerbssteuer/Vorsteuer) gebucht, dann hat die FiBu dafür getrennte Verrechnungskonten 19% und 16% bzw. 7% und 5%, die hier in der Warenwirtschaft nicht bekannt sind.

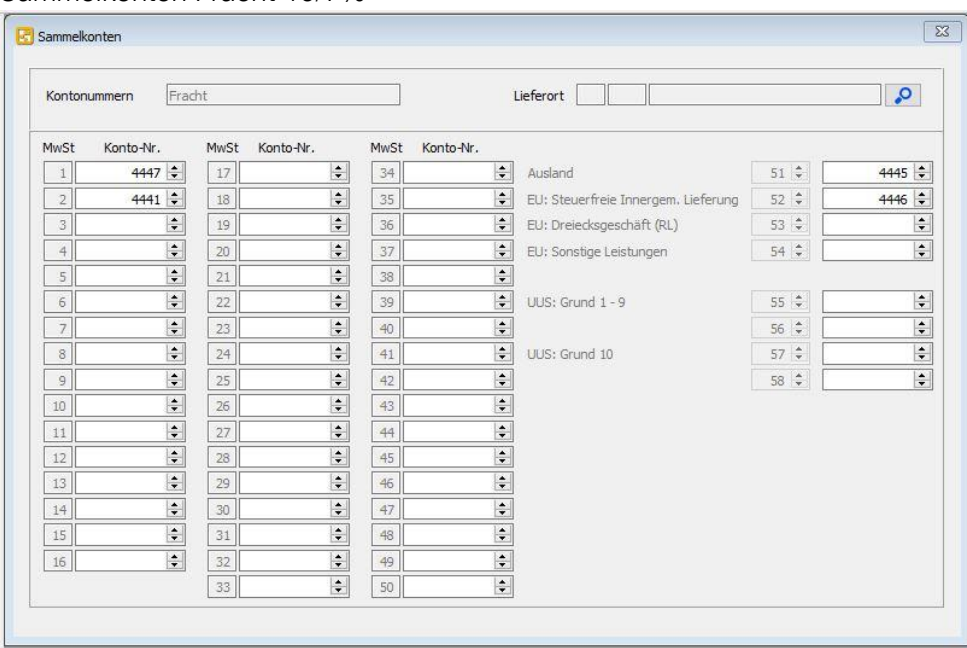

#### • Sammelkonten Fracht 19/7%

#### • Sammelkonten Fracht 16/5%

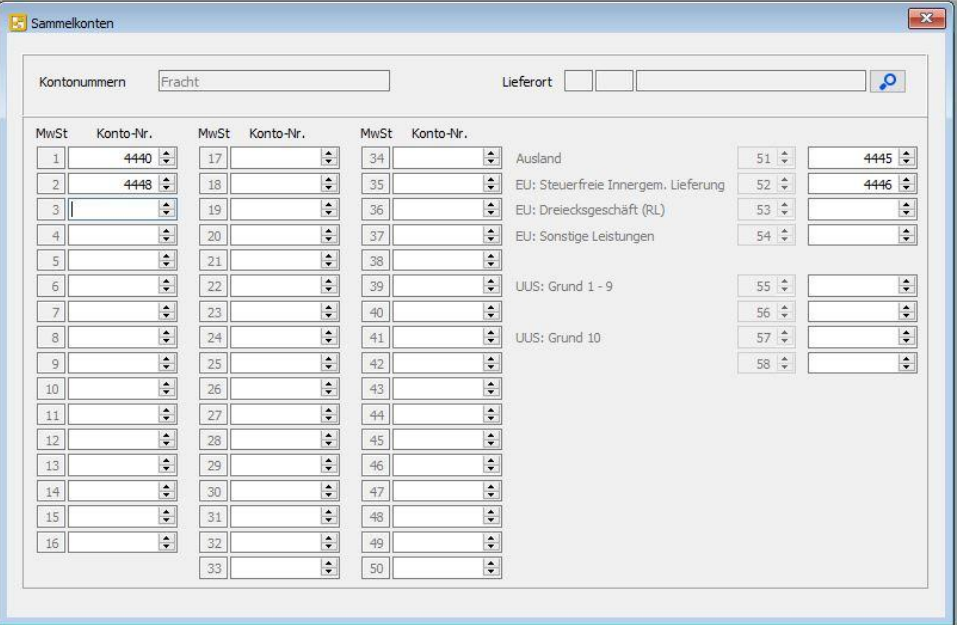

**PARITY Software GmbH** Telefon: 07042 288024-0 VR-Bank Asperg-Markgröningen HRB 201900 Geschäftsführer:<br>Max-Eyth-Straße 16 Telefax: 07042 288024-90 BIC: GENODES1AMT AG Stuttgart Jascha Graefingholt<br>71735 Eberdingen-Hochdor Max-Eyth-Straße 16 Telefax: 07042 288024-90 BIC: GENODES1AMT AG Stuttgart AG Stuttgart Jascha Graefinghold Gra<br>71735 Eberdingen-Hochdorf E-Mail: info@parity-software.com IBAN: St.-Nr. 71344/00043 Kurt Keller 71735 Eberdingen-Hochdorf E-Mail: info@parity-software.com IBAN: St.-Nr. 71344/00043<br>Germany Www.parity-software.com DE 19 6046 2808 0072 4400 07 USt-ID: DE146197153

DE 19 6046 2808 0072 4400 07

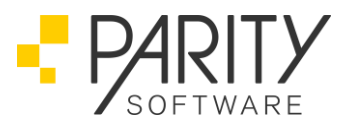

Achtung:

▪ In den Konten für den Verkauf:

Die Konten für andere Steuersätze (auch Ausland (0%)), steuerfreie innergemeinschaftliche Geschäfte und steuerfreie Umkehr der Umsatzsteuerschuld (hier z.B. ab Nr. 51) sind nicht zu ändern.

▪ In den Konten für den Einkauf:

Die Konten für andere Steuersätze sind nicht zu ändern. Die Konten für steuerpflichtige innergemeinschaftliche Erwerbe und für steuerpflichtige Umkehr der Umsatzsteuerschuld müssen nur dann geändert werden, wenn man hier trennen will. Zum Beispiel für die Verprobung der Umsatzsteuer-Voranmeldung. Werden in der FiBu für diesen Zweck Verrechnungskonten (Erwerbssteuer/Vorsteuer) gebucht, dann hat die FiBu dafür getrennte Verrechnungskonten 19% und 16% bzw. 7% und 5%, die hier in der Warenwirtschaft nicht bekannt sind.

Grund für den Sachkonten-Wechsel in AB1000 : Die Kontensummen müssen zwischen 19/7% - bzw. 16/5% Sachkonten für die UStVA-Ausweisung in FB1000 getrent sein.

#### <span id="page-21-0"></span>FB1000

#### <span id="page-21-1"></span>1. Buchen

Das Buchungsprogramm referenziert den relevanten Umsatzsteuersatz fallweise automatisch:

- 1. in Abhängigkeit vom Belegdatum
- 2. aus einen Offenen Posten heraus

#### Beispiele (19 %):

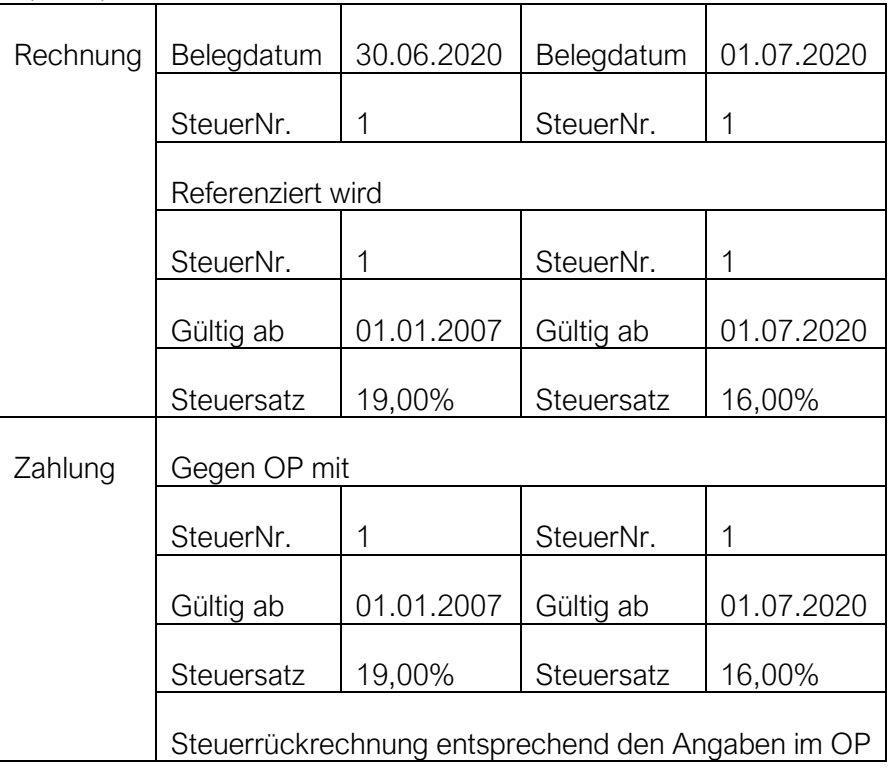

Max-Eyth-Straße 16 Telefax: 07042 288024-90 BIC: GENODES1AMT AG Stuttgart Graefinghold Discha Graefinghold Disc<br>Max-Eyth-Straße 16 Telefax: 07042 288024-90 BIC: GENODES1AMT AG Stuttgart Graefinghold Discha Graefinghold Dis 71735 Eberdingen-Hochdorf E-Mail: info@parity-software.com IBAN: St.-Nr. 71344/00043<br>Germany St.-Nr. 71344/00043 (www.parity-software.com DE 19 6046 2808 0072 4400 07 USt-ID: DE146197153

**PARITY Software GmbH** Telefon: 07042 288024-0 VR-Bank Asperg-Markgröningen HRB 201900 Geschäftsführer:<br>Max-Eyth-Straße 16 Telefax: 07042 288024-90 BIC: GENODES1AMT AG Stuttgart Jascha Graefingholt DE 19 6046 2808 0072 4400 07

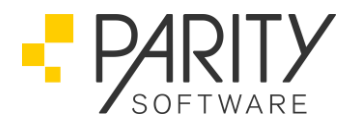

• 16/5 % Umsatzsteuer vor dem 01.07.2020

Es kann sein, dass Sie bereits 16/5% Umsatzsteuer mit Belegdatum vor dem 01.07.2020 buchen müssen (erhaltene Anzahlungen, geleistete Anzahlungen oder Wartungsverträge - Maßgeblichkeit von Lieferung und Leistung). Beim Buchen mit Belegdatum vor dem 01.07.2020 kann dann bereits der Steuersatz gültig ab 01.07.2020 (16/5%) referenziert werden. Sie müssen diesen Steuersatz dazu über die Auswahlfunktion im Feld Umsatzsteuernummer explizit auswählen.

Wo?

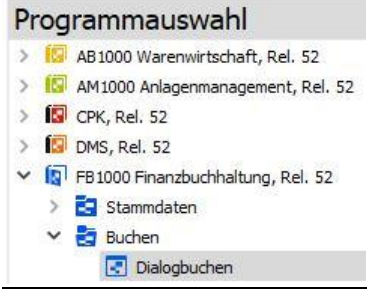

#### Beispiel:

o Buchung 19%

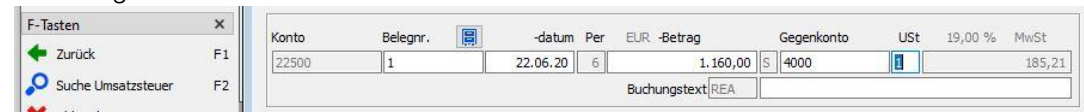

Wechsel der Umsatzsteuer mit "F2: Suche Umsatzsteuer" im Feld "USt".

o Auswahl 16%

![](_page_22_Picture_159.jpeg)

o Buchung 16%

![](_page_22_Picture_160.jpeg)

• 19/7% Umsatzsteuer nach dem 30.06.2020

Aus Gründen der Maßgeblichkeit von Lieferung und Leistung für den Steuersatz lässt sich auch mit Belegdatum ab 01.07.2020 noch der Steuersatz gültig ab 01.01.2007 (19%) bzw. gültig ab 01.07.1983 (7%) referenzieren. Man muss diesen Steuersatz dazu über die Auswahlfunktion im Feld Umsatzsteuernummer explizit auswählen.

**PARITY Software GmbH** Telefon: 07042 288024-0 VR-Bank Asperg-Markgröningen HRB 201900 Geschäftsführer:<br>Max-Eyth-Straße 16 Telefax: 07042 288024-90 BIC: GENODES1AMT AG Stuttgart Jascha Graefingholt<br>71735 Eberdingen-Hochdor Max-Eyth-Straße 16 Telefax: 07042 288024-90 BIC: GENODES1AMT AG Stuttgart AG Stuttgart Descha Graefinghold Cra<br>71735 Eberdingen-Hochdorf E-Mail: info@parity-software.com IBAN: St.-Nr. 71344/00043 Kurt Keller 71735 Eberdingen-Hochdorf E-Mail: info@parity-software.com IBAN: St.-Nr. 71344/00043<br>Germany St.-Nr. 71344/00043 (www.parity-software.com DE 19 6046 2808 0072 4400 07 USt-ID: DE146197153

DE 19 6046 2808 0072 4400 07

Seite 23 von 27

![](_page_23_Picture_0.jpeg)

#### <span id="page-23-0"></span>2. Umsatzsteuer-Voranmeldung

Die Umsätze zu den neuen Steuersätzen (16/5%) werden (gesammelt) in den Kennzahlen für Umsätze zu anderen Steuersätzen eingetragen.

Damit wird es zum Konjunkturpaket erstmal keinen neuen ERiC (kein neues Elster) und auch keine Mindestversionserhöhung geben!

#### <span id="page-23-1"></span>3. DATEV Standardkontenrahmen (SKR)

Die DATEV hat eine "Informationsseite zur Corona-Krise und zum Konjunkturpaket":

<https://www.datev.de/web/de/aktuelles/informationsseite-zur-corona-krise/>

Ob sich aus den DATEV-Lösungen Änderungen für die DATEV-Schnittstellen ergeben, muss noch geklärt werden.

## <span id="page-23-2"></span>FAQ

#### <span id="page-23-3"></span>Programmverhalten bei der Druckwiederholung "alter" Belege – bitte unbedingt beachten!

Die Druckvorschau in PARITY greift bzgl. Steuersätzen immer auf die aktuellen Stammdaten zurück. Wird also z.B. eine Rechnung erstellt vor dem 01.07.2020 im Zeitraum vom 01.07.2020 – 31.12.2020 erneut gedruckt, so weißt die Druckvorschau zunächst einen falschen Steuersatz aus. Der tatsächliche Druckjob (Druck auf Papier / in PDF / in Spooler) wird dann jedoch mit den korrekten Werten zum Zeitpunkt des Erstelldatums des Beleges ausgeführt. Selbiges gilt dann bei Druckwiederholung nach dem 01.01.2021 für Belege erstellt mit dem verringerten Steuersätzen.

#### <span id="page-23-4"></span>Individualprogramme die Rechnungen oder Gutschriften erstellen

Werden über Individualprogramme (insbesondere nicht von PARITY selbst erstellte Programme) Rechnung, Gutschriften, Eingangsrechnungen oder Belastungsanzeigen erstellt, so muss sichergestellt werden, dass auch in diesem Fall mit den jeweils korrekten Steuersätzen gearbeitet und auf die notwendigen zeitlichen Abgrenzungen geachtet wird.

#### <span id="page-23-5"></span>Was geschieht mit Lieferscheinen, Aufträgen usw. die vor dem 01.07.2020 erfasst wurden?

Innerhalb der Belege wird intern nur die lfd. Nummer des Steuerschlüssels gespeichert.

D.h., da sich die laufende Nummer der Mehrwertsteuertabelle nicht ändert, wird zum Zeitpunkt der Fakturation IMMER der aktuell gültige Steuersatz verwendet. D.h., NACH der MwSt-Umstellung wird für noch zu fakturierende Belege der neue MwSt-Satz verwendet!

Daher folgende Empfehlung: VOR Umstellung des aktuellen Steuersatzes von 19/7% nach 16/5% MUSS die Fakturation für Lieferungen bis zum 30.06.2020 durchgeführt werden! Nur dann werden die

**PARITY Software GmbH** Telefon: 07042 288024-0 VR-Bank Asperg-Markgröningen HRB 201900 Geschäftsführer: Max-Eyth-Straße 16 Telefax: 07042 288024-90 BIC: GENODES1AMT AG Stuttgart Jascha Graefingholt E-Mail: info@parity-software.com IBAN: St.-Nr. 71344/00043<br>www.parity-software.com DE 19 6046 2808 0072 4400 07 USt-ID: DE146197153 Germany www.parity-software.com DE 19 6046 2808 0072 4400 07

Seite 24 von 27

![](_page_24_Picture_0.jpeg)

zugehörigen Rechnungen mit dem bisherigen 19/7% MwSt-Satz fakturiert. Falls mit MINDEST-RECHNUNGSWERT für Sammel-Rechnungen gearbeitet wird, muss zur letzten Fakturation per Ende 30.06.2020 im automatischen Belegdruck über OPTIONEN der Schalter 'Mit Prüfung Re-Betrag' abgewählt werden, damit sämtliche Lieferungen fakturiert werden!

#### HINWEISE:

Kopieren Sie Belege (z.B. Gutschrift aus Rechnung) nicht bedenkenlos, wenn der Ausgangsbeleg VOR der MwSt-Umstellung erstellt wurde, in einen Beleg NACH der MwSt-Umstellung. Der neue Beleg bekommt den neuen Steuersatz. Erfassen Sie ggf. den neuen Beleg manuell mit dem alten Steuersatz (siehe unten).

Eine Druckvorschau von Belegen, die vor der MwSt-Umstellung erstellt wurden, zeigt den neuen (und damit nichtzutreffenden) Steuersatz an.

#### <span id="page-24-0"></span>Was kann man tun, wenn gleichzeitig noch Ausgangsrechnungen mit dem alten Steuersatz erstellt werden müssen?

Für diese Fälle kann der Steuersatz 3 oder 4 (per Customizing auch noch Weitere) verwendet werden, wenn diese nicht schon belegt sind. Dazu müssen die Artikelstammdaten ein Erlös-Kennzeichen für die GRUPPE 3 bzw. 4 erhalten (alte Erlös- Kennzeichen). Zusätzlich muss in der Mehrwertsteuertabelle der Steuersatz von 19/7% unter der lfd. Nummer 3 bzw. 4 hinterlegt werden. In den FiBu-Konten-Nummern müssen die alten Konten der entsprechenden laufenden Nummer (3 oder 4) zugeordnet werden.

Innerhalb der Belegerfassung kann im Belegdatenbild beim Erstellen eines Belegs der entsprechende Steuerschlüssel für den jeweiligen Beleg vorgegeben werden, ohne dass im Kundenstamm der Steuerschlüssel geändert werden muss. Z.B. Kunde ist auf Steuerschlüssel "I" für Inland geschlüsselt. Es soll noch eine Rechnung mit dem Datum vor dem 01.07.2020 und alten Steuersatz erstellt werden. Im Belegdatenbild kann dann der Steuerschlüssel von "I" auf "3" bzw. "4" geändert werden. Dadurch werden die dem zugeordneten Schlüssel entsprechenden Konten verwendet.

#### <span id="page-24-1"></span>Was geschieht mit Wareneingängen, zu denen noch keine Eingangsrechnung vom Lieferanten eingegangen ist?

Hier kann ebenfalls die Funktion mit abweichendem Steuersatz 3 oder 4 (per Customizing auch noch Weitere) verwendet werden. Dazu müssen die Artikelstammdaten ein Kennzeichen Wareneinkauf für die GRUPPE 3 bzw. 4 erhalten (alte Wareneinkaufskonten). Zusätzlich muss in der Mehrwertsteuertabelle der Steuersatz von 19/7% unter der lfd. Nummer 3 bzw. 4 hinterlegt werden. In den FiBu-Konten-Nummern müssen die alten Konten der entsprechenden laufenden Nummer (3 oder 4) zugeordnet werden.

Innerhalb der Erstellung der Eingangsrechnung kann dann im Feld Vorsteuer der entsprechende Steuersatz ausgewählt werden. Dadurch werden die dem zugeordneten Schlüssel entsprechenden Konten verwendet.

**PARITY Software GmbH** Telefon: 07042 288024-0 VR-Bank Asperg-Markgröningen HRB 201900 Geschäftsführer:<br>Max-Eyth-Straße 16 Telefax: 07042 288024-90 BIC: GENODES1AMT AG Stuttgart and Jascha Graefingholt Max-Eyth-Straße 16 Telefax: 07042 288024-90 BIC: GENODES1AMT AG Stuttgart Jascha Graefingholt 71735 Eberdingen-Hochdorf E-Mail: info@parity-software.com IBAN: St.-Nr. 71344/00043<br>Germany St.-Nr. 71344/00043 (www.parity-software.com DE 19 6046 2808 0072 4400 07 USt-ID: DE146197153

DE 19 6046 2808 0072 4400 07

Seite 25 von 27

![](_page_25_Picture_0.jpeg)

#### <span id="page-25-0"></span>Wie erreicht man die Abgrenzung im Tagesabschluss, wenn noch Belege für den alten und den neuen Zeitraum verbucht werden müssen?

Wurden noch Belege für die Zeit vor dem 01.07.2020 erzeugt, ist ein Tagesabschluss per 30.06.2020 erneut durchzuführen! Da beim Tagesabschluss das VON-DATUM automatisch immer mit dem Monatsersten vorbelegt ist, werden die Belege für den alten Zeitraum nicht automatisch übergeben. Es muss gezielt das VON/BIS-Datum im Tagesabschluss vorgegeben werden.

#### HINWEIS:

Die Funktion abweichender Steuerschlüssel 3, 4 und Weitere ist beim Einsatz der DATEV-FiBu nicht möglich!

#### <span id="page-25-1"></span>Kann ich bestehende, "alte" Steuerschlüssel verwenden, die bei einer früheren MwSt.-Anpassung genutzt wurden, benutzen?

Wenn es keinen offenen Buchungsstoff mit den "alten" Steuerschlüsseln gibt, können diese mit neue Datum genutzt werden. Für eine bessere Übersicht empfehlen wir neue Konten anzulegen.

#### <span id="page-25-2"></span>Ich möchte die MwSt.-Senkung nicht an meine Kunden weitergeben, die Verkaufspreise sollen sich nicht verändern.

Hinterlegen Sie dazu eine Brutto-Preisliste. Der dort eingetragene Preis beinhaltet die gesetzl. Steuer. Sollte das B2C-Kunden für Ihren Shop betreffen, hinterlegen Sie die Bruttopreisliste nur beim Defaultkunden.

#### <span id="page-25-3"></span>Muss bei neuen Erlöskonten jeder einzelne Artikel angepasst werden ?

Nein, dies ist nicht nötig. Die einzelne neuen Sachkonten (z.B. Erlöse) müssen nur einmal zum 01.07.2020 im AB1000-Firmenstamm in den jeweiligen "Daten für FIBU-Integration" bei der gleichen Nummer einfach passend von den dort hinterlegten 19%- bzw. 7%-Sachkonten auf 16%- bzw. 5%- Sachkonten umgestellt und abgespeichert werden. Bei neuen Belegen ab dem 01.07.2020 werden dann die neu hinterlegten Sachkonten automatisch bebucht.

#### <span id="page-25-4"></span>Wie muss bei Einsatz der DATEV-Fibu verfahren werden ?

Lt. offizieller Internetseite <https://www.datev.de/web/de/aktuelles/informationsseite-zur-corona-krise>

Mit Stand: 22.6.2020 kann man die meisten Standard-Konten und Standard-Steuerschlüssel weiter wie gewohnt verwenden. Anhand des Leistungsdatum oder des Belegdatums wird der korrekte passende Steuersatz 19/7% MwSt. bzw. 16/5% MwSt. ermittelt und verwendet.

Dies bedeutet aber auch man muss zu fakturierende Lieferungen für Sammelrechnungen strikt nach dem Lieferungs-Datum getrennt fakturieren! Lieferzeit vor 01.07.2020 entspricht Sammelrechnung mit 19/7% MwSt.. und Lieferzeit von 01.7.2020 bis 31.12.2020 entspricht Sammelrechnung mit 16/5% MwSt.

**PARITY Software GmbH** Telefon: 07042 288024-0 VR-Bank Asperg-Markgröningen HRB 201900 Geschäftsführer:<br>Max-Eyth-Straße 16 Telefax: 07042 288024-90 BIC: GENODES1AMT AG Stuttgart and Jascha Graefingholt Max-Eyth-Straße 16 Telefax: 07042 288024-90 BIC: GENODES1AMT AG Stuttgart Jascha Graefingholt 71735 Eberdingen-Hochdorf E-Mail: info@parity-software.com IBAN: St.-Nr. 71344/00043<br>Germany St.-Nr. 71344/00043 (www.parity-software.com DE 19 6046 2808 0072 4400 07 USt-ID: DE146197153

DE 19 6046 2808 0072 4400 07

Seite 26 von 27

![](_page_26_Picture_0.jpeg)

#### <span id="page-26-0"></span>Muss ich beim Versand von Rechnungen via EDI etwas beachten?

Im Prinzip nicht. Es sind in der Regel keine Änderungen des EDI Mechanismus / der mappings erforderlich.

Wir empfehlen jedoch es Ihren EDI Partnern einfach zu machen, indem Sie den Belegexport so organisieren, dass keine Rechnungen (INVOIC) mit 19% / 7% und 16% / 5% gleichzeitig verschickt werden.

#### <span id="page-26-1"></span>Was ist bei Einsatz eines PARITY Webshops zu beachten?

Wenn die Umstellung der Steuersätze in AB1000 erfolgt ist, muss für den Webshop direkt im Anschluss eine vollständige Replikation erfolgen. Erst dann sind die aktuellen Daten aus AB1000 auch in den Shop übertragen. Ansonsten können bei anfallenden Bestellungen fehlerhafte Belege erstellt werden. Während einer vollständigen Replikation wird der Shop automatisch für Nutzer gesperrt. Um mögliche Überschneidungen zu vermeiden empfiehlt PARITY zusätzlich den Shop bei Beginn des Umstellungsvorgangs zu sperren und erst nach der vollständigen Replikation zu entsperren.

Die Shopsperre können Sie im Administrationsbereich unter "Tools → Shop-Sperre" vornehmen.

![](_page_26_Picture_129.jpeg)

**PARITY Software GmbH** Telefon: 07042 288024-0 VR-Bank Asperg-Markgröningen HRB 201900 Geschäftsführer:<br>Max-Eyth-Straße 16 Telefax: 07042 288024-90 BIC: GENODES1AMT AG Stuttgart Jascha Graefingholt Max-Eyth-Straße 16 Telefax: 07042 288024-90 BIC: GENODES1AMT AG Stuttgart AG Stuttgart Descha Graefinghold Cri<br>Max-Eyth-Straße 16 Telefax: 07042 288024-90 BIC: GENODES1AMT AG Stuttgart AG Stuttgart Jascha Graefingholt Cri 71735 Eberdingen-Hochdorf E-Mail: info@parity-software.com IBAN: St.-Nr. 71344/00043<br>Germany St.-Nr. 71344/00043 (www.parity-software.com DE 19 6046 2808 0072 4400 07 USt-ID: DE146197153

DE 19 6046 2808 0072 4400 07